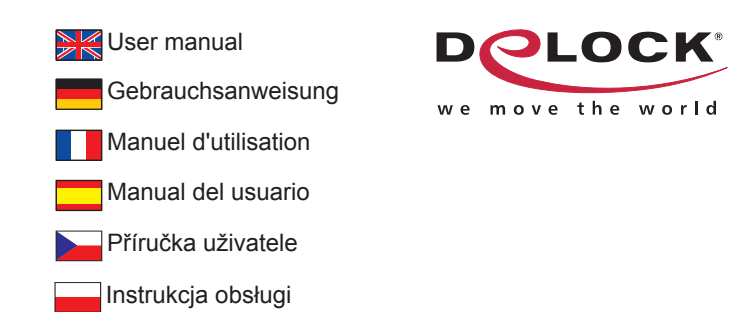

# **2.5″ External Enclosure SATA HDD > Thunderbolt™**

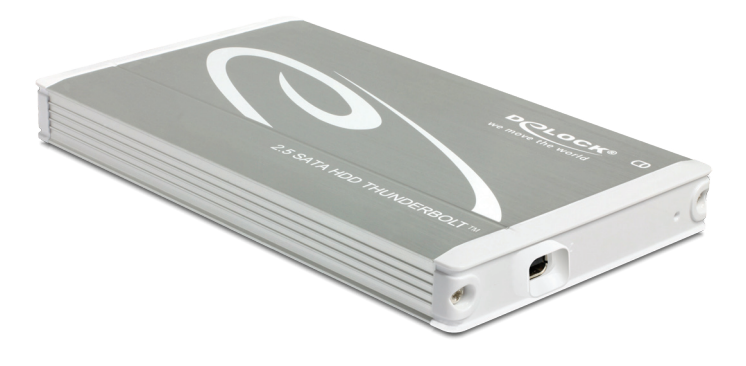

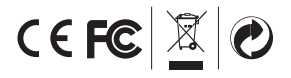

Product-No:42513 User manual no:42513-a **www.delock.com**

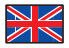

# **Description**

This aluminium enclosure enables you to install a 2.5″ SATA HDD or SSD and to connect it to a free Thunderbolt™ port of your Mac, PC or notebook. The Thunderbolt™ interface supports a data transfer rate twice the speed of USB 3.0 and thus enables a fast data flow.

# **Specification**

- Thunderbolt™ interface
- Suitable for 2.5″ SATA HDD / SSD: HDD / SSD height up to 9.5 mm SATA HDD / SSD up to 6 Gb/s HDD / SSD up to 2 TB
- Data transfer rate up to 10 Gb/s
- LED indicator for power and access
- Bus power (no additional power supply required)
- Dimension (LxWxH): 128 mm x 75 mm x 14 mm
- Hot Swap, Plug & Play

### **System requirements**

- Windows 7/8 (32/64-bit), Mac OS 10.7, 10.8
- Mac, PC or notebook with a free Thunderbolt™ port
- Thunderbolt™ cable (sold separately)

# **Package content\***

- 2.5″ external enclosure
- Screws
- Cover
- Driver CD
- User manual

\*Make sure that the product package contains all items before operation. If any item is missing or damaged, please contact your dealer immediately.

# **Safety instructions:**

- Protect the product against moisture
- Protect the product against direct sunlight
- Avoid anti-static electricity when installing the HDD

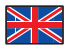

#### **Hardware Installation Note:**

Follow the general instructions for installation of the enclosure. If necessary, read the manual of your computer, or ask a specialist for help.

- **1.** Open the housing and take out the bracket together with the board.
- **2.** Connect your SATA HDD to the SATA connector.
- **3.** Fasten the HDD to the board by using the included screws.
- **4.** Insert the HDD into the housing and use the screws to attach the panel to housing.

### **Driver Installation Windows 7/8 (32/64-bit) Please note: For Windows: the Thunderbolt™ certified driver needs to be installed before you connect the device.**

- **1.** Switch on your computer.
- **2.** Put the driver CD in the CD ROM drive and open it. Start "Setup.exe" by "double click".
- **3.** Follow the instructions of the driver installation.
- **4.** Restart your system after the installation.
- **5.** Connect an optional Thunderbolt™ cable to the enclosure and a free port of your computer.
- **6.** The external drive will be recognized and you can start using the device immediately.

You can also download the driver from our homepage: http://www.delock.com/produkte/G\_42513/treiber.html

- **1.** Switch on your Mac.
- **2.** Connect an optional Thunderbolt™ cable to the enclosure and a free port of your computer.
- **3.** The external drive will be recognized and you can start using the device immediately.

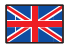

### **Support Delock**

If you have further questions, please contact our customer support support@delock.de

You can find current product information on our homepage: www.delock.com

#### **Final clause**

Information and data contained in this manual are subject to change without notice in advance. Errors and misprints excepted.

#### **Copyright**

No part of this user manual may be reproduced, or transmitted for any purpose, regardless in which way or by which means, electronically or mechanically, without explicit written approval of Delock.

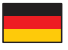

### **Kurzbeschreibung**

In das Aluminium-Gehäuse können Sie eine 2.5″ SATA Festplatte oder SSD einbauen und dieses an einen freien Thunderbolt™ Port Ihres Mac, PC oder Notebook anschließen. Der Thunderbolt™ Anschluss bietet eine doppelt so hohe Datenübertragungsrate wie USB 3.0 und unterstützt somit einen extrem schnellen **Datenfluss** 

# **Technische Daten**

- Thunderbolt™ Anschluss
- Für 2.5″ SATA HDDs / SSDs geeignet: Festplattenhöhe bis zu 9,5 mm SATA HDDs / SSDs bis 6 Gb/s HDDs / SSDs bis zu 2 TB
- Datentransferrate bis zu 10 Gb/s
- LED Anzeige für Power und Zugriff
- Bus Power (keine zusätzliche Stromversorgung notwendig)
- Größe (LxBxH): 128 mm x 75 mm x 14 mm
- Hot Swap, Plug & Play

# **Systemvoraussetzungen**

- Windows 7/8 (32/64-Bit), Mac OS 10.7, 10.8
- Mac, PC oder Notebook mit einem freien Thunderbolt™ Port
- Thunderbolt™ Kabel (wird separat verkauft)

# **Packungsinhalt\***

- 2.5″ externes Gehäuse
- Schrauben
- Tasche
- Treiber CD
- Bedienungsanleitung

\*Überzeugen Sie sich vor Inbetriebnahme, dass alle Bestandteile des Lieferumfangs in der Verpackung enthalten sind. Sollte etwas fehlen oder beschädigt sein, wenden Sie sich bitte umgehend an Ihren Fachhändler.

# **Sicherheitshinweise:**

- Produkt vor Feuchtigkeit schützen
- Produkt vor direkter Sonneneinstrahlung schützen
- Vermeiden Sie antistatische Aufladung beim Einbau der Festplatte

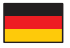

#### **Hardware Installation Hinweis:**

Folgen Sie den hier anschließenden allgemeinen Anweisungen zur Installation des Gehäuses. Bei Bedarf lesen Sie bitte in Ihrem Computerhandbuch nach oder wenden Sie sich an einen Fachmann.

- **1.** Öffnen Sie das Gehäuse und nehmen Sie die Blende mit der Platine raus.
- **2.** Verbinden Sie Ihre SATA Festplatte mit dem SATA Anschluss.
- **3.** Fixieren Sie die Festplatte mit den mitgelieferten Schrauben an der Platine.
- **4.** Stecken Sie die Festplatte in das Gehäuse und schrauben Sie nun das Gehäuse zu.

### **Treiber Installation Windows 7/8 (32/64-Bit) Bitte beachten Sie: Für Windows: der Thunderbolt™ zertifizierte Treiber muss installiert werden, bevor das Gerät angeschlossen wird.**

- **1.** Schalten Sie Ihren Computer ein.
- **2.** Legen Sie die Treiber CD in Ihr Laufwerk und öffnen dieses. Starten Sie die "Setup.exe" mit "Doppelklick".
- **3.** Folgen Sie nun den Anweisungen der Treiber Installation.
- **4.** Starten Sie nach der Installation Ihr System neu.
- **5.** Verbinden Sie nun ein optionales Thunderbolt™ Kabel mit dem Gehäuse und einem freien Port Ihres Computers.
- **6.** Das externe Laufwerk wird sofort erkannt und Sie können das Gerät sofort verwenden.

Sie können den Treiber auch von unserer Homepage herunterladen: http://www.delock.com/produkte/G\_42513/treiber.html

- **1.** Schalten Sie den Mac ein.
- **2.** Verbinden Sie ein optionales Thunderbolt™ Kabel mit dem Gehäuse und einem freien Port Ihres Computers.
- **3.** Das externe Laufwerk wird sofort erkannt und Sie können das Gerät sofort verwenden.

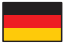

### **Support Delock**

Bei weitergehenden Supportanfragen wenden Sie sich bitte an support@delock.de

Aktuelle Produktinformationen und Treiber Downloads finden Sie auch auf unserer Homepage: www.delock.de

# **Schlussbestimmung**

Die in diesem Handbuch enthaltenen Angaben und Daten können ohne vorherige Ankündigung geändert werden. Irrtümer und Druckfehler vorbehalten.

### **Copyright**

Ohne ausdrückliche schriftliche Erlaubnis von Delock darf kein Teil dieser Bedienungsanleitung für irgendwelche Zwecke vervielfältigt oder übertragen werden, unabhängig davon, auf welche Art und Weise oder mit welchen Mitteln, elektronisch oder mechanisch, dies geschieht.

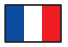

# **Description**

Ce châssis en aluminium vous permet d'installer un disque dur ou un SSD SATA de 2.5″, et de le brancher sur un port Thunderbolt™ libre sur votre Mac, PC ou notebook. L'interface Thunderbolt™ prend en charge un taux de transfert de données deux fois plus rapide que USB 3.0 et permet donc un flux de données rapide.

# **Spécifications techniques**

- Interface Thunderbolt™
- Convient à 2.5″ SATA HDD / SSD:

Hauteur HDD / SSD jusqu'à 9,5 mm SATA HDD / SSD jusqu'à 6 Go/s HDD / SSD jusqu'à 2 To

- Débit de données jusqu'à 10 Go/s
- Indicateur LED pour l'alimentation et l'accès
- Alimentation Bus (aucune alimentation supplémentaire n'est nécessaire)
- Dimensions (LxLxA): 128 mm x 75 mm x 14 mm
- Branchement à chaud, Plug & Play

# **Configuration système requise**

- Windows 7/8 (32/64-bit), Mac OS 10.7, 10.8
- Mac, PC ou notebook avec port Thunderbolt™ disponible
- Câble Thunderbolt™ (vendu séparément)

### **Contenu de l'emballage\***

- Boîtier externe 2.5″
- Vis
- Sacoche
- CD d'installation des pilotes
- Mode d'emploi

\*Assurez-vous que l'emballage du produit contient tous les éléments avant de procéder. Si un quelconque élément venait à manquer ou était endommagé, veuillez contacter immédiatement votre revendeur.

# **Instructions de sécurité:**

- Protéger le produit contre l'humidité
- Protéger le produit contre la lumière directe du soleil
- Évitez l'électricité statique lorsque vous installez le disque dur

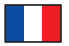

#### **Installation matérielle Note:**

Suivez les instructions générales pour l'installation du boîtier. Si nécessaire, consultez le manuel de votre ordinateur, ou demandez l'aide d'un spécialiste.

- **1.** Ouvrez le boîtier et faites sortir le support ensemble avec le plateau.
- **2.** Branchez votre DD SATA sur les connecteurs SATA.
- **3.** Vissez le DD sur le plateau en utilisant les vis fournies.
- **4.** Insérez le DD dans le boîtier et utilisez les vis pour attacher le boîtier.

#### **Installation du pilote Windows 7/8 (32/64-bit) Veuillez noter: Pour Windows: le pilote certifié Thunderbolt™ doit être installé avant de brancher votre appareil.**

- **1.** Allumez votre ordinateur.
- **2.** Mettez le CD de pilotes dans le lecteur de CD ROM et ouvrez-le. Lancez "Setup.exe" par un "double clic".
- **3.** Suivez les instructions d'installation du pilote.
- **4.** Redémarrez votre système après l'installation.
- **5.** Branchez un câble Thunderbolt™ optionnel sur le châssis et sur un port libre de votre ordinateur.
- **6.** Le lecteur externe est reconnu et vous pouvez immédiatement commencer à l'utiliser.

Vous pouvez aussi télécharger le pilote depuis notre page d'accueil: http://www.delock.com/produkte/G\_42513/treiber.html

- **1.** Mettez votre Mac en marche.
- **2.** Branchez un câble Thunderbolt™ optionnel sur le châssis et sur un port libre de votre ordinateur.
- **3.** Le lecteur externe est reconnu et vous pouvez immédiatement commencer à l'utiliser.

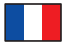

#### **Assistance Delock**

Si vous avez d'autres questions, veuillez contacter notre assistance client: support@delock.de

Vous pouvez trouver les informations sur nos produits actuels sur notre page d'accueil: www.delock.fr

#### **Clause finale**

Les informations et données contenues dans ce manuel sont sujettes à modifications sans préavis. Sont exclues les erreurs et les fautes d'impression.

# **Copyright**

Aucune partie de ce manuel d'utilisation ne peut être reproduite ou transmise, quel qu'en soit le but, et sous quelque moyen que ce soit, électronique ou mécanique, sans l'approbation écrite expresse de Delock.

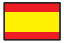

# **Descripción**

Este compartimiento de aluminio le permite instalar un disco duro o unidad de estado sólido (SSD) SATA de 2.5″ y conectarlo al puerto Thunderbolt™ de su Mac, PC o computadora portátil. La interfaz Thunderbolt™ admite una tasa de transferencia de datos dos veces la velocidad de USB 3.0 y, por tanto, da lugar a un flujo de datos rápido.

# **Especificación técnica**

- Interfaz Thunderbolt™
- Adecuado para unidades de estado sólido o unidades de disco duro SATA de 2.5″:

 Altura de la unidad de estado sólido o unidad de disco duro de hasta 9,5 mm Unidad de estado sólido o unidad de disco duro SATA de hasta 6 Gb/s Unidad de estado sólido o unidad de disco duro de hasta 2 TB

- Velocidades de transferencias de datos de hasta 10 Gb/s
- Indicador LED para alimentación y acceso
- Alimentación mediante bus (no se necesita fuente de alimentación adicional)
- Dimensiones (LAxANxAL): 128 mm x 75 mm x 14 mm
- Funciones Conexión en caliente y Conectar y listo (Plug & Play)

# **Requisitos del Sistema**

- Windows 7/8 (32/64-bit), Mac OS 10.7, 10.8
- Mac, PC o computadora portátil con un puerto Thunderbolt™ disponible
- Cable Thunderbolt™ (vendido por separado)

# **Contenido del paquete\***

- Carcasa externa de 2.5″
- Tornillos
- Bolsa
- Driver en CD
- Manual del usuario

\*Asegúrese de que el paquete del producto contenga todos los elementos antes de su funcionamiento. Si falta o hay algo dañado, por favor póngase en contacto con su distribuidor inmediatamente.

# **Instrucciones de seguridad:**

- Proteja el producto contra el polvo
- Proteja el producto contra la luz solar directa
- Evite la electricidad estática cuando instale el disco duro

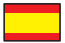

#### **Hardware Instalación Nota:**

Siga las instrucciones generales para la instalación la carcasa. En caso necesario, lea el manual de su equipo o pida ayuda a un especialista.

- **1.** Abra la caja y saque el soporte junto con la placa.
- **2.** Conecte su disco duro SATA al conector SATA.
- **3.** Sujete el Disco Duro a la placa usando los tornillos.
- **4.** Inserte el disco duro dentro del alojamiento y utilice los tornillos para sujetar el panel al alojamiento.

# **Instalación del controlador**

# **Windows 7/7-64/8/8-64**

**Nota:**

# **Para Windows: Debe instalar el controlado certificado para Thunderbolt™ antes de poder conectar el dispositivo.**

- **1.** Encienda su PC.
- **2.** Inserte el CD del controlador en la unidad de CD ROM y ábralo. Inicie el archivo "Setup.exe" haciendo doble clic.
- **3.** Siga las instrucciones de instalación del controlador.
- **4.** Reinicie el sistema después de la instalación.
- **5.** Conecte un cable Thunderbolt™ opcional entre el compartimiento y el puerto disponible de la computadora.
- **6.** La unidad externa será reconocida y podrá comenzar a utilizar el dispositivo inmediatamente.

También puede descargar el controlador desde nuestra página de inicio: http://www.delock.com/produkte/G\_42513/treiber.html

- **1.** Encienda su Mac.
- **2.** Conecte un cable Thunderbolt™ opcional entre el compartimiento y el puerto disponible de la computadora.
- **3.** La unidad externa será reconocida y podrá comenzar a utilizar el dispositivo inmediatamente.

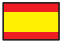

#### **Soporte técnico Delock**

Si tiene alguna pregunta, póngase en contacto con nuestro servicio de atención al cliente support@delock.de

Puede encontrar información actual del producto en nuestra página Web: www.delock.es

### **Cláusula final**

La información y los datos contenidos en este manual están sujetos a cambios sin previo aviso. Exceptuando errores y erratas.

### **Copyright**

Queda prohibida la reproducción o transmisión para cualquier fin de parte alguna de este manual del usuario, independientemente de la forma en que se realice, ya sea, electrónicamente o mecánicamente, sin el consentimiento escrito de Delock.

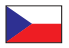

# **Popis**

Tato hliníková externí skříň umožňuje instalaci 2.5″ SATA HDD nebo SSD a připojení k volnému portu Thunderbolt™ vašeho Macu, PC nebo notebooku. Thunderbolt™ rozhraní podporuje dvojnásobnou přenosovou rychlost dat než USB 3.0 a umožňuje tak rychlý tok dat.

# **Specifikace**

- Thunderbolt™ rozhraní
- Vhodné pro 2.5″ SATA HDD / SSD: HDD / SSD výška do 9,5 mm SATA HDD / SSD až do 6 Gb/s HDD / SSD až do 2 TB
- Rychlost přenosu dat až 10 Gb/s
- LED indikující napájení a přístup
- Konektor napájen (Není potřeba žádné přídavné napájení)
- Rozměry (DxŠxV): 128 mm x 75 mm x 14 mm
- Hot Swap, Plug & Play

# **Systémové požadavky**

- Windows 7/8 (32/64-bit), Mac OS 10.7, 10.8
- Mac, PC nebo notebook s volným Thunderbolt™ portem
- Thunderbolt™ kabel (prodává se samostatně)

# **Obsah balení\***

- 2.5″ externí skříň
- šroubky
- Pouzdro
- CD s ovladači
- Uživatelská příručka

\*Před použitím se ujististěte, zda balení obsahuje všechny položky. Pokud něco chybí nebo je poškozeno, kontaktujte prosím svého prodejce.

# **Bezpečnostní pokyny:**

- Chraňte produkt před vlhkostí
- Chraňte produkt před přímým slunečním světlem
- Chraňte se před antistatickou elektřinou během instalace HDD

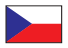

#### **Instalace hardware Poznámka:**

Postupujte podle obecných instrukcí pro instalaci výměnného rámečku. Pokud to bude potřeba, použijte manuál vašeho počítače nebo požádejte o pomoc specialistu.

- **1.** Otevřete pouzdro a vyjměte držák společně s deskou.
- **2.** Připojte pevný disk SATA k SATA konektoru.
- **3.** Připevněte pevný disk k descepomocí šroubků (součást dodávky).
- **4.** Vložte pevný disk do pouzdra a pomocí šroubků připevněte panel k pouzdru.

#### **Instalace ovladače Windows 7/8 (32/64-bit) Upozornění: Pro Windows: Thunderbolt™ certifikovaný ovladač musí být nainstalován před připojením zařízení.**

- **1.** Zapněte počítač.
- **2.** Vložte CD s ovladači do mechaniky a otevřete je. Spusťte "Setup.exe" dvojkliknutím.
- **3.** Pokračujte podle instrukcí pro instalaci ovladače.
- **4.** Po dokončení instalace restartujte počítač.
- **5.** Připojte volitelný kabel Thunderbolt™ k externí skříni a k volnému portu vašeho počítače.
- **6.** Je rozpoznán externí disk a můžete jej začít používat.

Ovladač si můžete také stáhnout z naší domovské stránky: http://www.delock.com/produkte/G\_42513/treiber.html

- **1.** Zapněte Váš Mac.
- **2.** Připojte volitelný kabel Thunderbolt™ k externí skříni a k volnému portu vašeho počítače.
- **3.** Je rozpoznán externí disk a můžete jej začít používat.

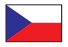

#### **Technická podpora**

S dalšími technickými otázkami můžete kontaktovat naše středisko podpory: support@delock.de

Aktuální informace o produktu můžete nalézt i na našich webových stránkách http://www.delock.com

### **Závěrečné upozornění**

Informace a data obsažená v této příručce mohou být změněny bez předchozího upozornění. Za tiskové chyby neručíme.

# **Copyright**

Bez předchozího písemného výslovného svolení od Delocku nesmí být použita žádná část této příručky pro jakékoliv účely rozmnožování, překládání nebo dalších úprav nezávisle na tom, jakým způsobem nebo jakými prostředky k tomu dochází (elektronicky nebo mechanicky).

Ochranná známka Delock je registrovaná obchodní značka a bez písemného svolení jejích vlastníků nesmí být používána. Nesmí být v žádném případě upravena nebo doplněna.

Ochranné známky, obchodní jména, značky a názvy produktů použité v této příručce mohou být registrovanými ochrannými známkami třetích firem zapsanými u příslušných úřadů.

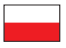

# **Opis**

Ta obudowa aluminiowa umożliwia zainstalowanie dysku twardego HDD lub SSD 2.5″ SATA oraz podłączenie do wolnego portu Thunderbolt™ komputera typu Mac, PC lub notebooka. Interfejs Thunderbolt™ obsługuje dwukrotnie wyższą szybkość transmisji danych niż interfejs USB 3.0, zapewniając dzięki temu szybki przepływ danych.

# **Specyfikacja**

- Interfejs Thunderbolt™
- Odpowiednia do 2.5″-calowego dysku twardego / SSD SATA: Wysokość dysku twardego/SSD do 9,5 mm Dysk twardy/SSD z interfejsem SATA do 6 Gb/s Pojemność dysku twardego/SSD do 2 TB
- Szybkość transmisji danych do 10 Gb/s
- Wskaźnik LED zasilania i dostępu
- Zasilanie z magistrali (żadne dodatkowe źródło zasilania nie jest wymagane)
- Wymiary (DxSxW): 128 mm x 75 mm x 14 mm
- Hot Swap, Plug & Play

# **Wymagania systemowe**

- Windows 7/8 (32/64-bit), Mac OS 10.7, 10.8
- Mac, PC lub notebook z wolnym portem Thunderbolt™
- Kabel Thunderbolt™ (sprzedawane oddzielnie)

# **Zawartość opakowania\***

- 2.5″ kieszeń zewnętrzna
- śruby
- Torebka
- Sterowniki na CD
- Instrukcja obsługi

\*Przed rozpoczęciem sprawdzić, czy opakowanie zawiera wszystkie elementy. W przypadku braku lub uszkodzenia jakiejkolwiek pozycji, niezwłocznie skontaktować się ze sprzedawcą.

# **Instrukcje bezpieczeństwa:**

- Produkt należy zabezpieczyć przed wilgocią
- Produkt należy zabezpieczyć przed bezpośrednim światłem słonecznym
- Podczas instalacji dysku twardego należy unikać elektryczności statycznej

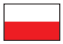

#### **Instalacja sprzętu Uwaga:**

Przestrzegać ogólnej instrukcji instalacji produktu.W razie potrzeby przeczytaj instrukcję obsługi komputera lub poproś o pomoc specjalistę.

- **1.** Otwórz obudowę i wyjmij panel połączeniowy wraz z płytką mocującą.
- **2.** Podłącz dysk twardy SATA do złącza SATA.
- **3.** Przymocuj dysk do płytki za pomocą dołączonych śrub.
- **4.** Umieść dysk w obudowie i przykręć panel do obudowy

### **Instalacja sprzętu Windows 7/8 (32/64-bit) Zwróć uwagę: System Windows: przed podłączeniem urządzenia powinien zostać zainstalowany certyfikowany sterownik Thunderbolt™.**

- **1.** Wyłącz komputer.
- **2.** Włóż do napędu CD ROM płytę CD ze sterownikiem i otwórz ją. Uruchom poprzez "dwukrotne kliknięcie" "Setup.exe".
- **3.** Postępuj zgodnie z instrukcjami programu instalacyjnego.
- **4.** Po instalacji uruchom ponownie system.
- **5.** Podłącz opcjonalny kabel Thunderbolt™ do obudowy urządzenia i wolnego gniazda w twoim komputerze.
- **6.** Napęd zewnętrzny zostanie wykryty automatycznie i od razu można korzystać z urządzenia.

Możesz również załadować sterownik z naszej strony domowej: http://www.delock.com/produkte/G\_42513/treiber.html

- **1.** Wyłącz Mac.
- **2.** Podłącz opcjonalny kabel Thunderbolt™ do obudowy urządzenia i wolnego gniazda w twoim komputerze.
- **3.** Napęd zewnętrzny zostanie wykryty automatycznie i od razu można korzystać z urządzenia.

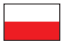

### **Wsparcie Delock**

W przypadku dodatkowych pytań proszę skontaktować się z naszym Biurem Obsługi Klienta pod adresem support@delock.de

Aktualną informację o produktach można znaleźć na naszej stronie internetowej: www.delock.com

### **Zastrzeżenia końcowe**

Zawarte w niniejszej instrukcji informacje i parametry mogą ulec zmianie bez wcześniejszego uprzedzenia. Błędy i pomyłki w druku zastrzeżone.

# **Copyright**

Żadna z części niniejszej instrukcji nie może być kopiowana lub przesyłana do jakichkolwiek celów, niezależnie od tego jaką drogą lub w jakim znaczeniu, elektronicznie lub mechanicznie, bez specjalnej pisemnej zgody firmy Delock.

#### **Declaration of conformity**

Products with a CE symbol fulfill the EMC directive (2004/108/EC), which were released by the EU-comission.

The declaration of conformity can be downloaded here:

http://www.delock.de/service/conformity

### **WEEE-notice**

The WEEE (Waste Electrical and Electronic Equipment)-directive, which became effective as European law on February 13th 2003, resulted in an all out change in the disposal of disused electro devices. The primarily purpose of this directive is the avoidance of electrical waste (WEEE) and at the same time the support of recycling and other forms of recycling in order to reduce waste. The WEEE-logo on the device and the package indicates that the device should not be disposed in the normal household garbage. You are responsible for taking the disused electrical and electronical devices to a respective collecting point. A separated collection and reasonable recycling of your electrical waste helps handling the natural resources more economical. Furthermore recycling of electrical waste is a contribution to keep the environment and thus also the health of men. Further information about disposal of electrical and electronical waste, recycling and the collection points are available in local organizations, waste management enterprises, in specialized trade and the producer of the device.

### **Compliance with RoHS**

This product complies with the directive 2011/65/EU of the European parliament and the council from January 3rd 2013 concerning the restricted use of dangerous substances in electrical and electronical devices (RoHS) as well as its modification.

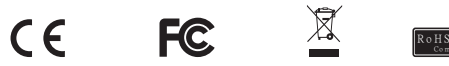

EU Import: Tragant Handels- und Beteiligungs GmbH Beeskowdamm 13/15, 14167 Berlin, Germany